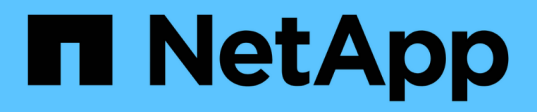

## **Cree y gestione tareas de backup en SnapManager para Hyper-V.**

SnapManager for Hyper-V

NetApp October 04, 2023

This PDF was generated from https://docs.netapp.com/es-es/snapmanager-hyper-v/referencerequirements-for-manually-backing-up-a-dataset.html on October 04, 2023. Always check docs.netapp.com for the latest.

# **Tabla de contenidos**

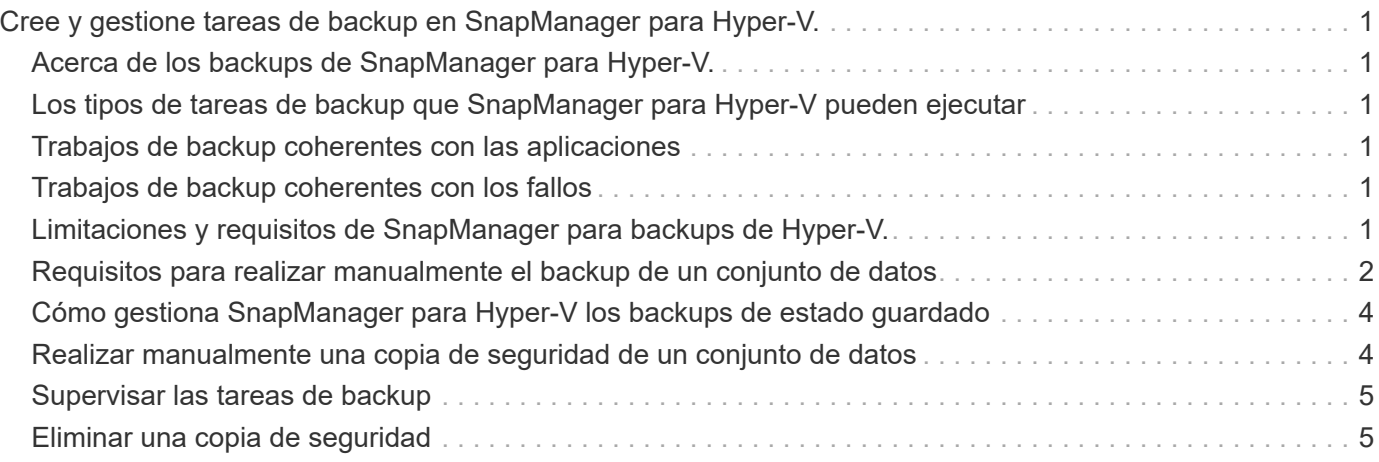

# <span id="page-2-0"></span>**Cree y gestione tareas de backup en SnapManager para Hyper-V.**

Es posible crear y supervisar backups bajo demanda o gestionar backups programados en SnapManager para Hyper-V. También puede realizar dos tipos de tareas de backup con SnapManager para Hyper-V: Coherente con la aplicación y coherencia con los fallos.

## <span id="page-2-1"></span>**Acerca de los backups de SnapManager para Hyper-V.**

Es posible crear trabajos de backup bajo demanda y ejecutarlas cuando se desee o se puedan crear trabajos de backup programados con políticas vinculadas a conjuntos de datos. Una tarea de backup bajo demanda puede incluir políticas de retención y replicación, así como secuencias de comandos para ejecutarse antes y después del backup. Es posible crear, modificar, ver y eliminar las políticas que componen trabajos de backup programados.

## <span id="page-2-2"></span>**Los tipos de tareas de backup que SnapManager para Hyper-V pueden ejecutar**

Con SnapManager para Hyper-V, puede realizar dos tipos de tareas de backup: Coherente con la aplicación y coherencia con los fallos.

## <span id="page-2-3"></span>**Trabajos de backup coherentes con las aplicaciones**

Las tareas de backup coherentes con las aplicaciones son exhaustivas, fiables y hacen un uso intensivo de los recursos. Se realizan en coordinación con el servicio de copia de volúmenes redundantes (VSS) de Microsoft para garantizar que cada aplicación que se ejecute en el equipo virtual se detiene antes de crear una copia snapshot. Este método de backup garantiza la coherencia de los datos de las aplicaciones. Puede utilizarla para restaurar máquinas virtuales y las aplicaciones que se ejecutan en ellas. Sin embargo, las tareas de backup coherentes con las aplicaciones requieren mucho tiempo y pueden ser complejas.

## <span id="page-2-4"></span>**Trabajos de backup coherentes con los fallos**

Las tareas de backup coherentes con los fallos son copias snapshot rápidas de todas las LUN utilizadas por máquinas virtuales involucradas en un conjunto de datos. Las copias de backup resultantes son similares a las capturas de datos de las máquinas virtuales que se producen tras un bloqueo o se apagan de forma brusca. Las tareas de backup coherentes con los fallos proporcionan un método rápido de capturar datos, pero las máquinas virtuales deben estar presentes para restaurarlas a partir de un backup coherente con los fallos. Los trabajos de backup coherentes con los fallos no pretenden sustituir trabajos de backup coherentes con las aplicaciones.

## <span id="page-2-5"></span>**Limitaciones y requisitos de SnapManager para backups de Hyper-V.**

Debe tener en cuenta los requisitos y las limitaciones de un SnapManager para backup de Hyper-V:

• Las operaciones de backup y restauración no son compatibles si usted realiza una operación de conmutación de sitios o conmutación de estado en una configuración de MetroCluster. Si una operación de backup y restauración y una operación de conmutación de sitios o conmutación de estado están en

ejecución simultáneamente, el . vhd El formato de archivo de una máquina virtual puede cambiar a. .avhdx En sistemas Windows Server 2012 R2. Este cambio no afecta al equipo virtual.

- La distributed application-consistent backup Esta opción permite que varias máquinas virtuales que se ejecutan en los nodos del clúster de partners sean coherentes en una única copia Snapshot de hardware creada desde el nodo de backup. Esta opción es compatible para todas las máquinas virtuales que se ejecutan en un volumen de CSV 2.0 Windows en varios nodos de un clúster de conmutación por error de Windows.
- Cuando se trabaja en 7-Mode, las tareas de backup coherentes con las aplicaciones utilizan VSS hardware Provider para realizar dos copias Snapshot. Las copias Snapshot se denominan snapshot\_name y.. snapshot\_name\_backup. Las dos copias Snapshot se realizan para facilitar la recuperación automática durante el backup VSS.
- En entornos en clúster, los backups coherentes con las aplicaciones requieren solo una copia Snapshot para el proceso de recuperación automática. Los clones SIS se aprovechan para realizar la recuperación automática y, una vez que se completa la recuperación automática, la primera copia de Snapshot (snapshot\_name) se borra.
- Cada volumen de Windows de la máquina virtual debe tener al menos 300 MB de espacio en disco libre. Esto incluye los volúmenes de Windows correspondientes a discos duros virtuales, LUN iSCSI y discos en modo de paso conectados al equipo virtual.
- Un trabajo de backup coherente con los fallos siempre crea una sola copia Snapshot. No proporciona integración con VSS.
- Se pueden ejecutar varias tareas de backup coherentes con los fallos en paralelo. Una tarea de backup coherente con los fallos se puede ejecutar en paralelo con una tarea de backup coherente con las aplicaciones.
- Allow Saved State Backup no es aplicable a trabajos de backup coherentes con los fallos.

## <span id="page-3-0"></span>**Requisitos para realizar manualmente el backup de un conjunto de datos**

Para realizar un backup manual de un conjunto de datos, primero debe asignar el nombre y describir dicho conjunto de datos, elegir el tipo y las opciones de backup, y establecer una política de retención.

### **Nombre y descripción de la copia de seguridad**

Debe asignar un nombre y una descripción al backup.

La convención de nomenclatura predeterminada para las copias de seguridad es DatashetName\_Timestamp. Es posible modificar todo en el nombre del backup excepto la Marca de hora, que siempre aparece como parte del nombre del backup.

Los nombres y descripciones de las copias de seguridad se limitan a estos caracteres:

- a a z
- A a Z
- 0 a 9
- (guion bajo)
- - (guión)

### **Elección de políticas**

Debe decidir qué política desea usar para el backup bajo demanda.

Puede seleccionar una política específica en el asistente Backup. Puede anular la política de retención o replicación, así como los scripts asociados con la política, sin cambiar la propia política.

También puede elegir None, lo que permite realizar un backup bajo demanda sin crear políticas. Esta opción utiliza los valores predeterminados para las políticas de retención, las políticas de replicación y los scripts.

### **Valor de retención**

Puede elegir pasar por alto la política de retención especificada en la política seleccionada. Si hace esto, debe decidir cuál es la duración mínima de tiempo que desea mantener las copias de backup cada hora, día, semana, mes o ilimitadas antes de que se eliminen.

Es posible conservar los backups en función del tiempo o de una cantidad de backups específica. Por ejemplo, puede mantener las 10 copias de seguridad más recientes o eliminar copias de seguridad anteriores a 15 días.

### **Tipo de backup**

Puede realizar un backup coherente con las aplicaciones o coherente con los fallos.

### **Opciones de backup**

Puede permitir copias de seguridad de estado guardadas.

El comportamiento predeterminado de SnapManager para Hyper-V es conmutar un backup si no se puede realizar un backup de uno o más equipos virtuales en línea. Si una máquina virtual se encuentra en el estado guardado o apagado, no podrá realizar una copia de seguridad en línea. En algunos casos, las máquinas virtuales se encuentran en el estado guardado o se cierran para realizar el mantenimiento, pero los backups deben continuar, incluso si no es posible realizar una copia de seguridad en línea. Para ello, puede mover las máquinas virtuales que están en estado guardado o apagarlas a un conjunto de datos diferente, una con una política que permite realizar backups de estado guardados.

También puede modificar la política existente si selecciona la casilla de comprobación allow Saved VM backup. Esto permite a SnapManager para Hyper-V realizar backups de la máquina virtual en estado guardado. Si selecciona esta opción, SnapManager para Hyper-V no fallará el backup cuando el escritor VSS de Hyper-V realice una copia de seguridad de la máquina virtual en el estado guardado o realice una copia de seguridad sin conexión de la máquina virtual. Si se realiza un backup en estado guardado o sin conexión, se pueden producir tiempos de inactividad.

La distributed application-consistent backup Esta función permite que varias máquinas virtuales que se ejecutan en los nodos del clúster de partners sean coherentes en una única copia Snapshot de hardware realizada desde el nodo de backup. Esta función es compatible con todas las máquinas virtuales que se ejecutan en un volumen de CSV de 2.0 Windows en varios nodos de un clúster de conmutación por error de Windows.

### **Almacenamiento secundario en un backup de SnapMirror**

Estas opciones le permiten aceptar opciones aplicables a un almacenamiento secundario definido en una relación de SnapMirror. Puede seleccionar **Actualizar SnapMirror después de la copia de seguridad**. En el panel de opciones de la etiqueta del almacén, puede seleccionar **Actualizar SnapVault después de la copia**

**de seguridad**. Si selecciona **Actualizar SnapVault después de la copia de seguridad**, debe seleccionar una etiqueta de almacén en el menú desplegable o introducir una etiqueta personalizada.

### **Scripts de backup**

Es posible anular las opciones de script especificadas en la política seleccionada.

Estos scripts se ejecutan en todos los hosts miembros del conjunto de datos, a menos que indique un host específico en el script.

### **Información relacionada**

["Microsoft TechNet: Hyper-V"](http://technet.microsoft.com/library/cc753637(WS.10).aspx)

["Guía exprés de backup de volúmenes mediante SnapVault de ONTAP 9"](http://docs.netapp.com/ontap-9/topic/com.netapp.doc.exp-buvault/home.html)

## <span id="page-5-0"></span>**Cómo gestiona SnapManager para Hyper-V los backups de estado guardado**

Aunque el comportamiento predeterminado de SnapManager para Hyper-V es hacer que los backups que contengan máquinas virtuales que estén en estado guardado se cierren o fallen, puede realizar un backup de estado guardado moviendo las máquinas virtuales a un conjunto de datos con una política que permita realizar backups de estado guardado.

También puede crear o editar la política de sus conjuntos de datos para permitir un backup de máquina virtual de estado guardado. Si elige esta opción, SnapManager para Hyper-V no provocará un error en el backup cuando el escritor de VSS de Hyper-V realice un backup de la máquina virtual con el estado guardado o realice una copia de seguridad sin conexión de la máquina virtual. Sin embargo, si se realiza un backup en estado guardado o sin conexión, se pueden producir tiempos de inactividad.

#### **Información relacionada**

["Microsoft TechNet: Hyper-V"](http://technet.microsoft.com/library/cc753637(WS.10).aspx)

## <span id="page-5-1"></span>**Realizar manualmente una copia de seguridad de un conjunto de datos**

Puede crear un backup bajo demanda de un conjunto de datos.

### **Lo que necesitará**

Debe tener disponible la siguiente información:

- Nombre y descripción de la copia de seguridad
- Nombre de la directiva, si es necesario
- Información de anulación de directivas (si tiene previsto cambiar alguna de las opciones de directiva especificadas anteriormente)
- Tipo de backup
- Información sobre las opciones de backup

#### **Pasos**

- 1. En el panel de navegación, haga clic en MENU:Protection[Datasets].
- 2. Seleccione el conjunto de datos para el que desea crear una copia de seguridad manual y haga clic en **copia de seguridad**.

Aparecerá el asistente **copia de seguridad**.

3. Complete los pasos del asistente para crear su backup bajo demanda.

Al cerrar el asistente no se cancela la copia de seguridad bajo demanda.

### **Resultados**

Puede ver el estado del backup bajo demanda en la ventana Jobs Management.

## <span id="page-6-0"></span>**Supervisar las tareas de backup**

Es posible ver los trabajos de backup programados para un conjunto de datos concreto mediante la pestaña ventana Jobs Management Scheduled. También puede ver los trabajos de backup y restauración que se están ejecutando en ese momento mediante la pestaña Jobs Management windowRunning.

#### **Pasos**

- 1. En el panel de navegación, haga clic en **trabajos**.
- 2. Haga clic en la ficha **programado** o en la ficha **ejecutando**.
- 3. Seleccione el trabajo de backup programado o en ejecución, o el de restauración que desea supervisar.

Se muestra información sobre el trabajo en el panel Detalles.

4. Utilice el informe de trabajo en ejecución en **vista Informes**, si desea ver un informe activo de un trabajo en ejecución.

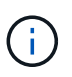

También es posible supervisar las tareas de backup con la consola SCOM de Microsoft. Consulte el sitio Web de Microsoft para obtener más información.

## <span id="page-6-1"></span>**Eliminar una copia de seguridad**

Es posible eliminar uno o varios backups asociados con un conjunto de datos o una máquina virtual.

### **Pasos**

- 1. En el panel de navegación, haga clic en **recuperación**.
- 2. Seleccione la máquina virtual dentro del conjunto de datos que contiene el backup que desea eliminar.

Si elimina un backup asociado con un conjunto de datos, también se eliminan los backups asociados con cualquier máquina virtual que pertenezca a ese conjunto de datos. Si se elimina un backup asociado con una máquina virtual, solo se elimina ese backup.

3. En el panel backups, seleccione el backup que desea eliminar.

4. Haga clic en **Eliminar**.

Aparece el cuadro de diálogo **Eliminar copia de seguridad**. Puede eliminar backups para una máquina virtual seleccionada o para todo un conjunto de datos.

5. Seleccione la opción adecuada y haga clic en **Confirmar eliminación**.

Puede ver el estado de la operación de eliminación de backup en la ventana de estado.

#### **Información de copyright**

Copyright © 2023 NetApp, Inc. Todos los derechos reservados. Imprimido en EE. UU. No se puede reproducir este documento protegido por copyright ni parte del mismo de ninguna forma ni por ningún medio (gráfico, electrónico o mecánico, incluidas fotocopias, grabaciones o almacenamiento en un sistema de recuperación electrónico) sin la autorización previa y por escrito del propietario del copyright.

El software derivado del material de NetApp con copyright está sujeto a la siguiente licencia y exención de responsabilidad:

ESTE SOFTWARE LO PROPORCIONA NETAPP «TAL CUAL» Y SIN NINGUNA GARANTÍA EXPRESA O IMPLÍCITA, INCLUYENDO, SIN LIMITAR, LAS GARANTÍAS IMPLÍCITAS DE COMERCIALIZACIÓN O IDONEIDAD PARA UN FIN CONCRETO, CUYA RESPONSABILIDAD QUEDA EXIMIDA POR EL PRESENTE DOCUMENTO. EN NINGÚN CASO NETAPP SERÁ RESPONSABLE DE NINGÚN DAÑO DIRECTO, INDIRECTO, ESPECIAL, EJEMPLAR O RESULTANTE (INCLUYENDO, ENTRE OTROS, LA OBTENCIÓN DE BIENES O SERVICIOS SUSTITUTIVOS, PÉRDIDA DE USO, DE DATOS O DE BENEFICIOS, O INTERRUPCIÓN DE LA ACTIVIDAD EMPRESARIAL) CUALQUIERA SEA EL MODO EN EL QUE SE PRODUJERON Y LA TEORÍA DE RESPONSABILIDAD QUE SE APLIQUE, YA SEA EN CONTRATO, RESPONSABILIDAD OBJETIVA O AGRAVIO (INCLUIDA LA NEGLIGENCIA U OTRO TIPO), QUE SURJAN DE ALGÚN MODO DEL USO DE ESTE SOFTWARE, INCLUSO SI HUBIEREN SIDO ADVERTIDOS DE LA POSIBILIDAD DE TALES DAÑOS.

NetApp se reserva el derecho de modificar cualquiera de los productos aquí descritos en cualquier momento y sin aviso previo. NetApp no asume ningún tipo de responsabilidad que surja del uso de los productos aquí descritos, excepto aquello expresamente acordado por escrito por parte de NetApp. El uso o adquisición de este producto no lleva implícita ninguna licencia con derechos de patente, de marcas comerciales o cualquier otro derecho de propiedad intelectual de NetApp.

Es posible que el producto que se describe en este manual esté protegido por una o más patentes de EE. UU., patentes extranjeras o solicitudes pendientes.

LEYENDA DE DERECHOS LIMITADOS: el uso, la copia o la divulgación por parte del gobierno están sujetos a las restricciones establecidas en el subpárrafo (b)(3) de los derechos de datos técnicos y productos no comerciales de DFARS 252.227-7013 (FEB de 2014) y FAR 52.227-19 (DIC de 2007).

Los datos aquí contenidos pertenecen a un producto comercial o servicio comercial (como se define en FAR 2.101) y son propiedad de NetApp, Inc. Todos los datos técnicos y el software informático de NetApp que se proporcionan en este Acuerdo tienen una naturaleza comercial y se han desarrollado exclusivamente con fondos privados. El Gobierno de EE. UU. tiene una licencia limitada, irrevocable, no exclusiva, no transferible, no sublicenciable y de alcance mundial para utilizar los Datos en relación con el contrato del Gobierno de los Estados Unidos bajo el cual se proporcionaron los Datos. Excepto que aquí se disponga lo contrario, los Datos no se pueden utilizar, desvelar, reproducir, modificar, interpretar o mostrar sin la previa aprobación por escrito de NetApp, Inc. Los derechos de licencia del Gobierno de los Estados Unidos de América y su Departamento de Defensa se limitan a los derechos identificados en la cláusula 252.227-7015(b) de la sección DFARS (FEB de 2014).

#### **Información de la marca comercial**

NETAPP, el logotipo de NETAPP y las marcas que constan en <http://www.netapp.com/TM>son marcas comerciales de NetApp, Inc. El resto de nombres de empresa y de producto pueden ser marcas comerciales de sus respectivos propietarios.